# Adobe Illustrator Bootcamp

In this 18-hour Illustrator Bootcamp, you'll learn to create vector art for designs and websites, create perspective drawings, and control your brushes to create a more natural brush stroke.

Group classes in NYC and onsite training is available for this course. For more information, email contact@nyimtraining.com or visit: https://training-nyc.com/courses/illustrator-essentials

# **Course Outline**

# Section 1

COURSE SYLLABUS

## Straight Lines

- Using the Pen Tool
- Adjusting the Workspace
- Arranging Objects ٠
- Color Fills ٠

## Curves

- Drawing Curves (Pen Tool)
- Anchor Points and Direction Points
- Default Fill and Stroke ٠

# **Corners and Curves**

- Drawing Corners and Curves (Pen Tool) .
- Adjusting Anchor Points •

# Section 2

## No Smoking Sign

- · Fill and Stroke
- **Basic Shape Tools**
- Grouping Objects ٠
- Layers Panel ٠
- Working with Templates •
- Saving Illustrator Files: Options

## Super Hero

Live Trace and Live Paint

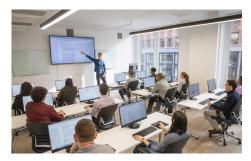

contact@nyimtraining.com • (212) 658-1918

- Tracing Hand-Drawn Images
- Coloring Live Paint Objects
- Brushes
- Flare Tool

# **Section 3**

### What's Behind the Green Door?

- Compound Paths
- Group Selection Tool

### Mask Till You Drop

- Clipping Masks (Shapes)
- Blob Brush Tool
- Eraser Tool
- Reflect Tool

### Masking with Type

- Type Tool
- Clipping Masks (Editable Type)
- Filling Text with a Photo
- Placing Linked Images

#### 3D Shape: Milk Duds Box

- 3D Extrude & Bevel
- Creating Symbols from Artwork
- Mapping Symbols onto 3D Objects
- Lighting and Shadows for 3D Objects

# **Section 4**

#### Will It Blend?

- Blend Tool
- Blending Options

#### Wavy Line Blend

- Blending Lines
- Reflect Tool
- Rotate Tool

### **Juggling Colors and Gradients**

- Dashed Lines and Stroke Options
- Saving Colors as Swatches
- Blending Modes
- Gradient Tool
- Saving Gradient Swatches

### **Combining Shapes with the Pathfinder**

- Merging Paths (Pathfinder)
- Transparency Options
- Grouping Objects

# **Section 5**

#### Patterns

- Creating and Applying Pattern Swatches
- Scaling and Rotating Patterns
- Working with Layers
- Align Panel

### **One-Page Advertisement**

- Working with Type
- Text and Character Options
- Adding a Drop Cap
- Type on a Path
- Text Wrap
- Fill Text with a Pattern

## Stylin' Effects

- Using the Appearance Panel
- Transparency
- Blending Modes
- Drop Shadows
- Arrowheads

## **Appearance and Graphic Styles**

- Graphic Styles
- Appearance Panel
- Multiple Fills
- Auto-sizing Text Boxes

# Section 6

## Illustrating a Shirt Design

- Using Photoshop and Illustrator Together
- Creating/Editing Clipping Masks
- Compound Paths

## Layers, Artboards & Recoloring Artwork

- Adding and Removing Layers
- Creating and Using Multiple Artboards
- Recoloring Artwork
- Converting CMYK Art to Spot Colors